# **Smart-telecaster Zao-S 簡易マニュアル**

Rev1.4

**ソリトンシステムズ Mobile Broadcast事業部**

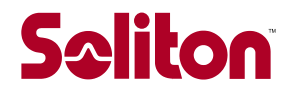

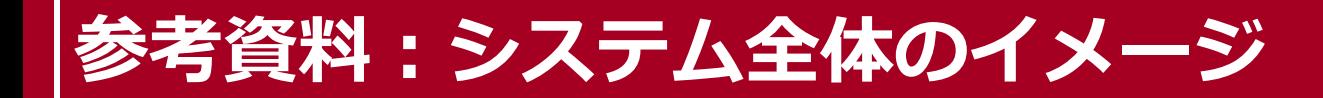

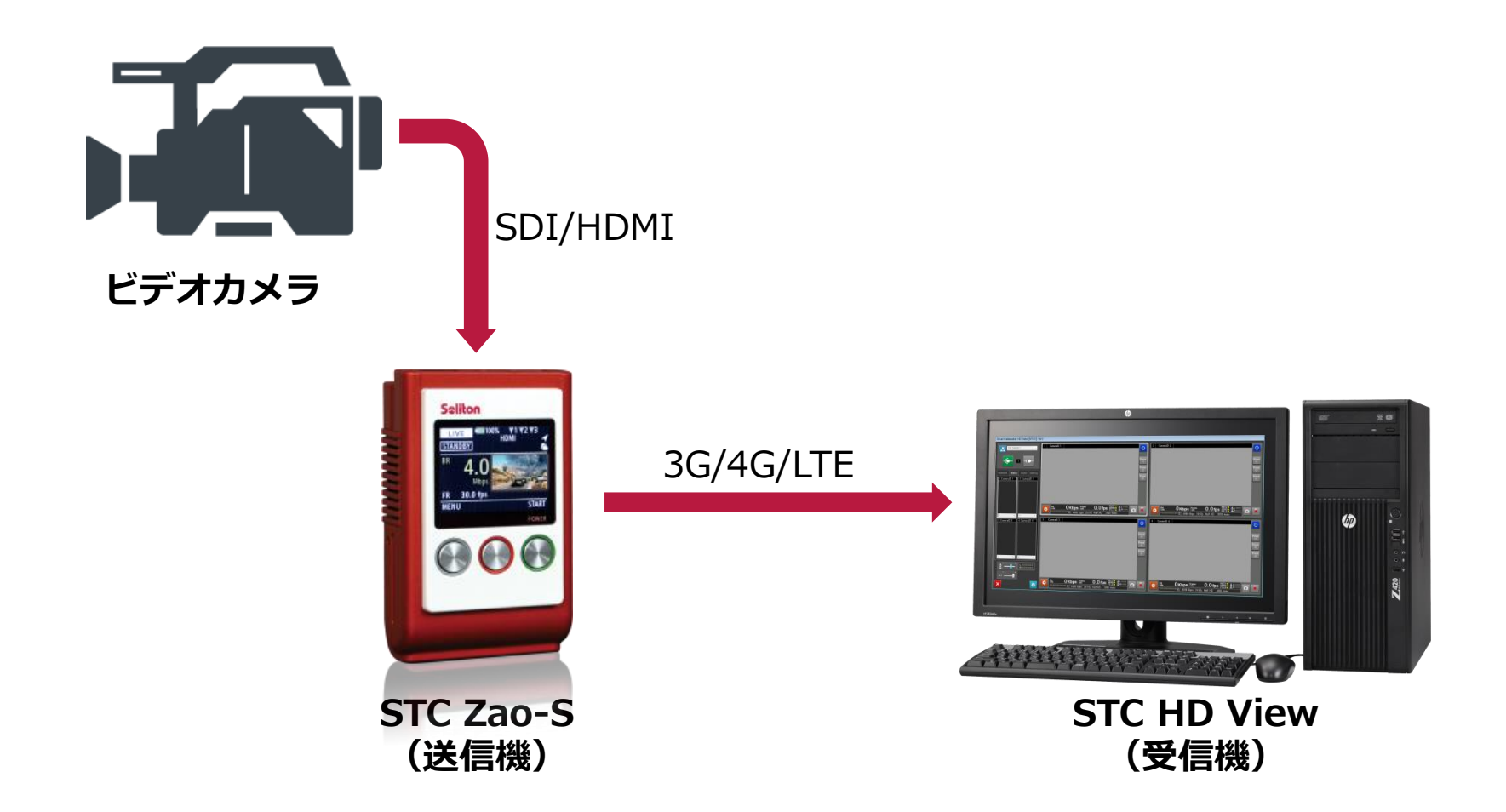

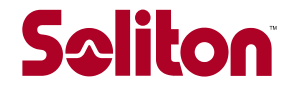

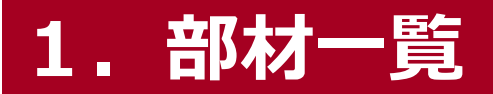

## **部材が揃っていることを確認して下さい。**

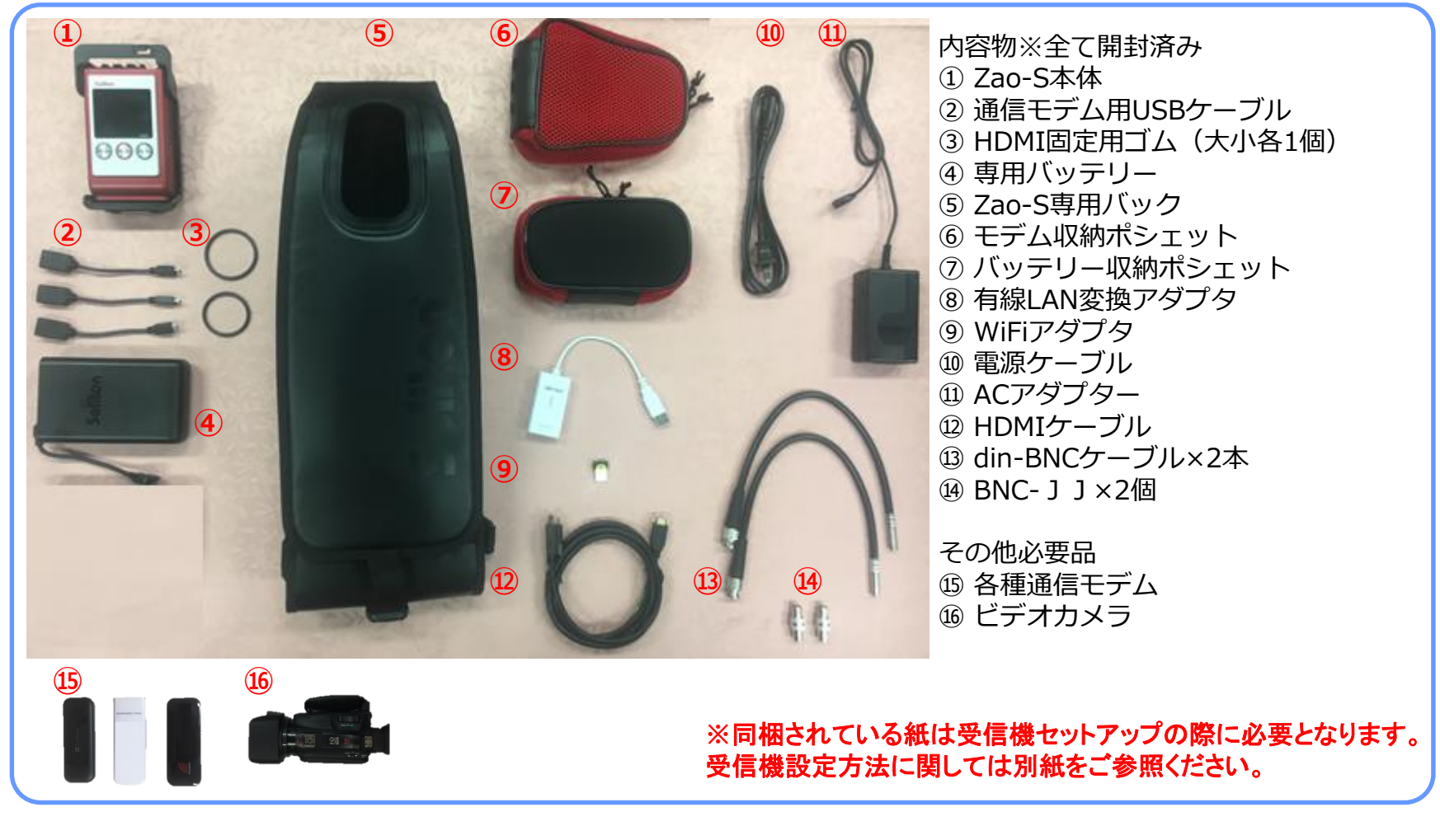

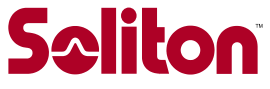

# **2-1.組立方法**

### **[1.ジャケットの取外し及び取付]**

Zao-S本体からジャケットを外す(反時計回り)。 その後WiFiアダプタと通信モデム用USBケーブルを接続、 ジャケットを再度取り付ける。

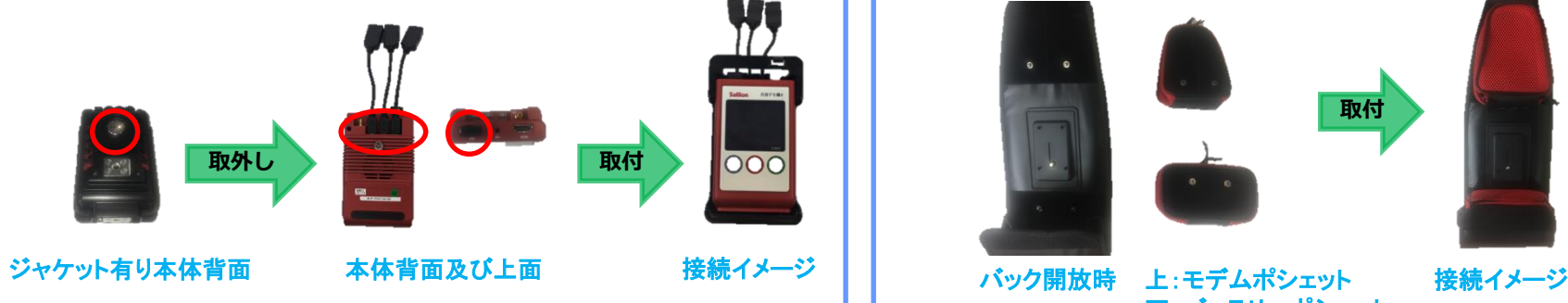

#### **[2.各種ポシェットの取付]**

バック上部がモデム、下部がバッテリーポシェットの装着部となる。 それぞれポケットの裏面にリベットがついているので接続イメージ のように取り付ける。

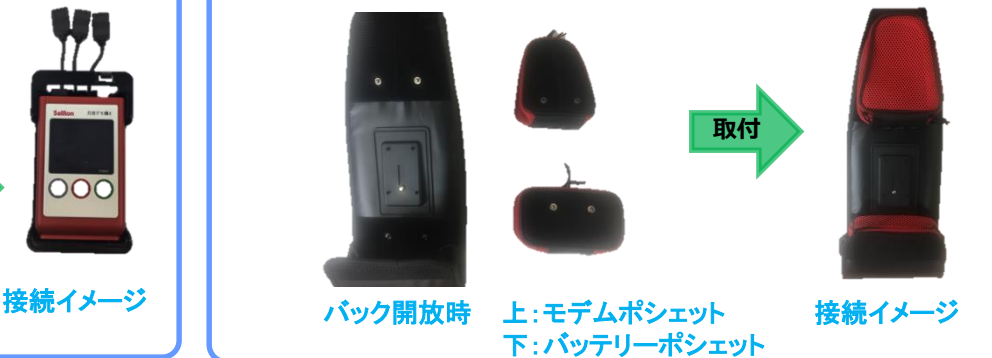

#### **[3.バックへの取付]**

ジャケットを取り付けたZao-Sに専用バックを取り付ける。 その後バック上部のポシェットにUSBケーブルを挿入する。

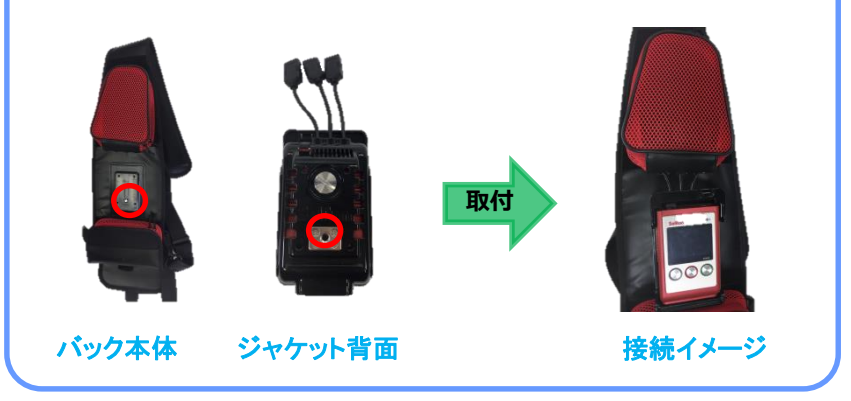

### **[4.ショルダーベルトの取付]**

バックを肩掛けで背負うためのベルトを取り付ける。 ベルトは初期バッテリーポシェットの中に入っている。 フックの接続を赤丸部分で変えることで左右どちらの肩でも背負える。

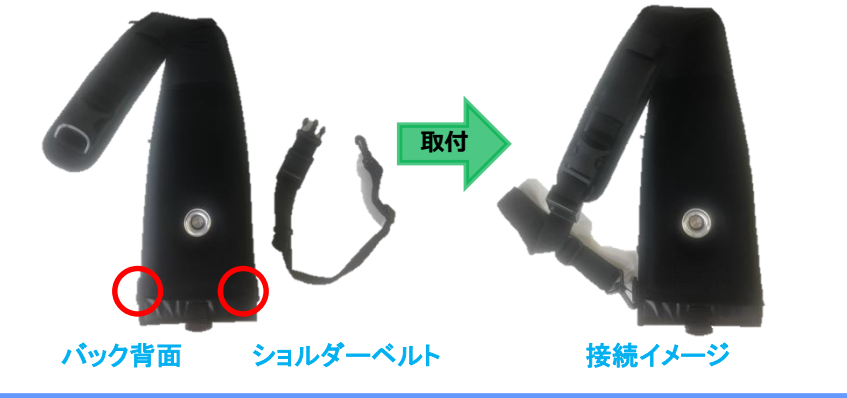

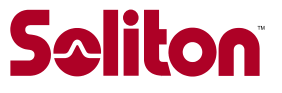

# **2-2.組立方法**

### **[1.モデムの取付バッテリーの取付] [2.充電用ACアダプタの取付]**

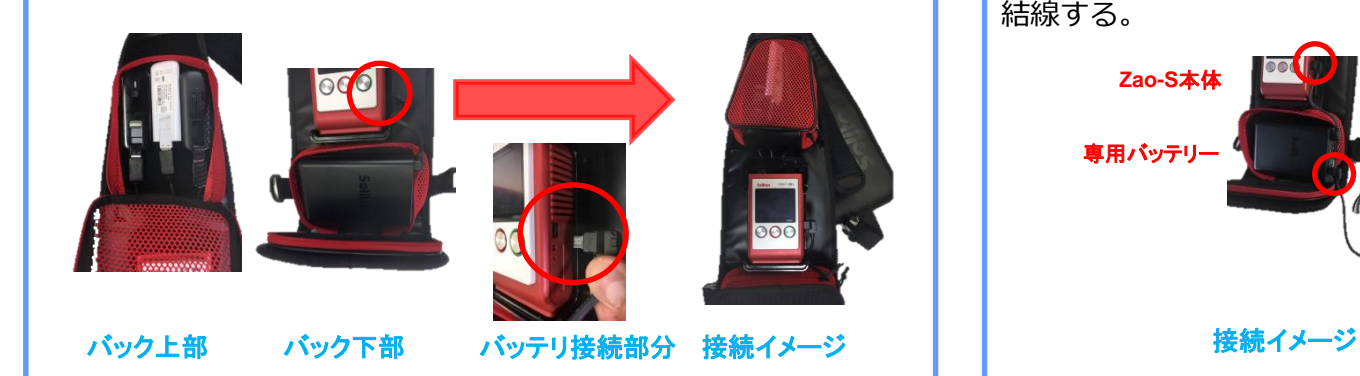

#### **[3.有線LAN変換アダプタの取付]**

映像伝送に利用する回線を通信モデムではなく 有線LANを利用する際は変換アダプタをモデムポシェット内の USBケーブルに取り付ける。

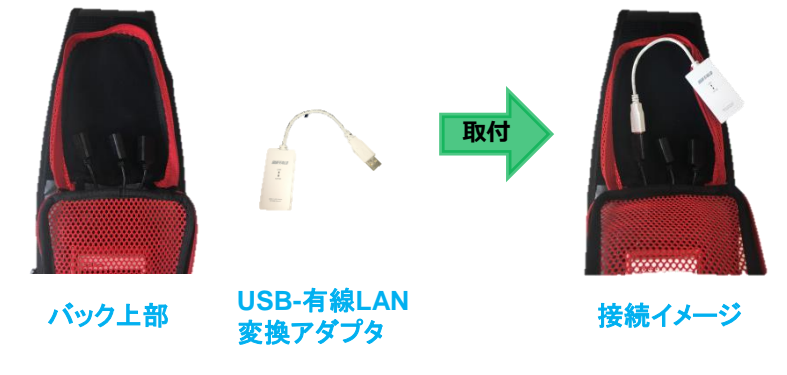

-<br>各ポシェットにモデムとバッテリーを結線して入れていく。 ACアダプタはZao-S本体と専用バッテリーの充電に使用する。<br>- ACCのデータをディールディールのアプリーを結線して入れていく。 充電の際はZao-S本体→専用バッテリー→ACアダプタの順番に 結線する。

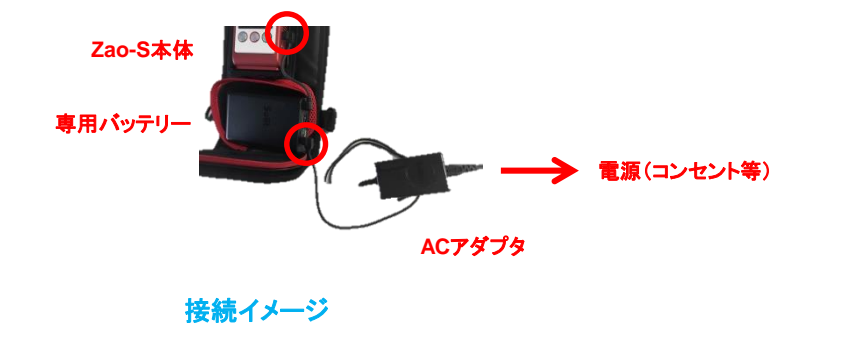

#### **[4.HDMI固定用ゴムの取付]**

Zao-S本体にHDMIケーブルを接続する際に はずれ防止のために固定用のゴムを取り付ける。 ケーブルの形状に合わせて大小どちらか一個を使用する。 赤丸部分はゴムを引っ掛けるための突起部分。

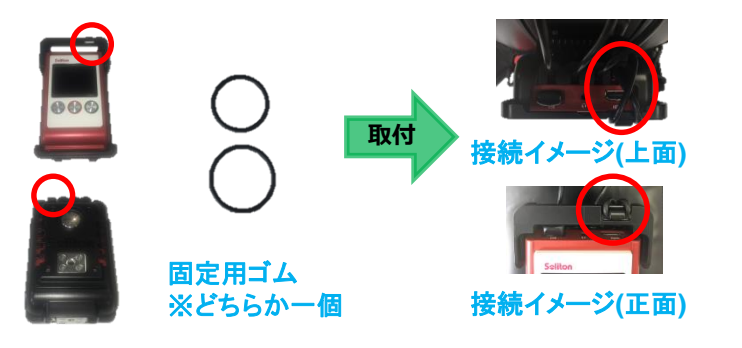

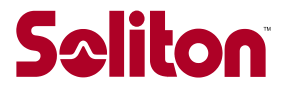

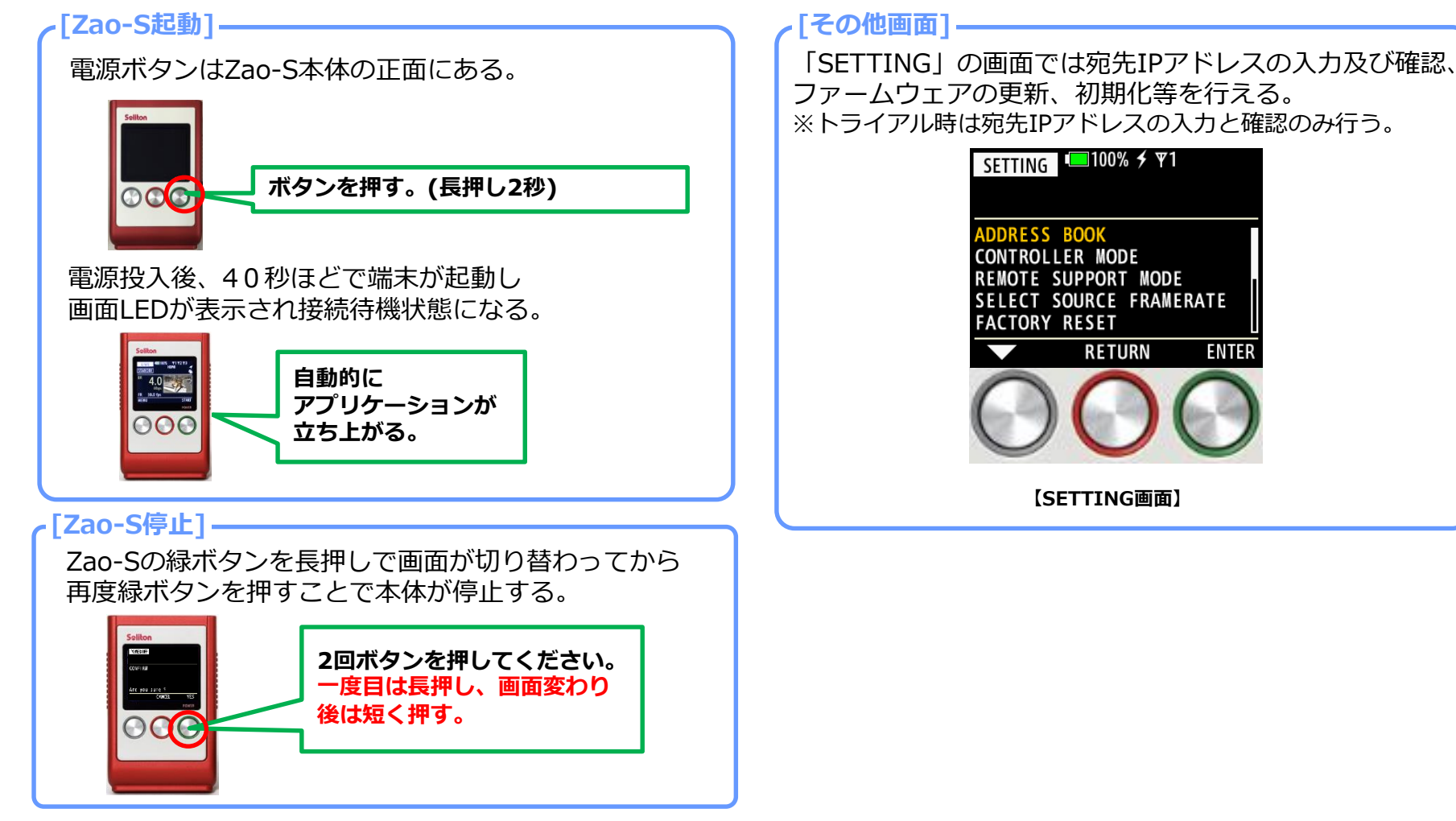

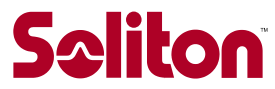

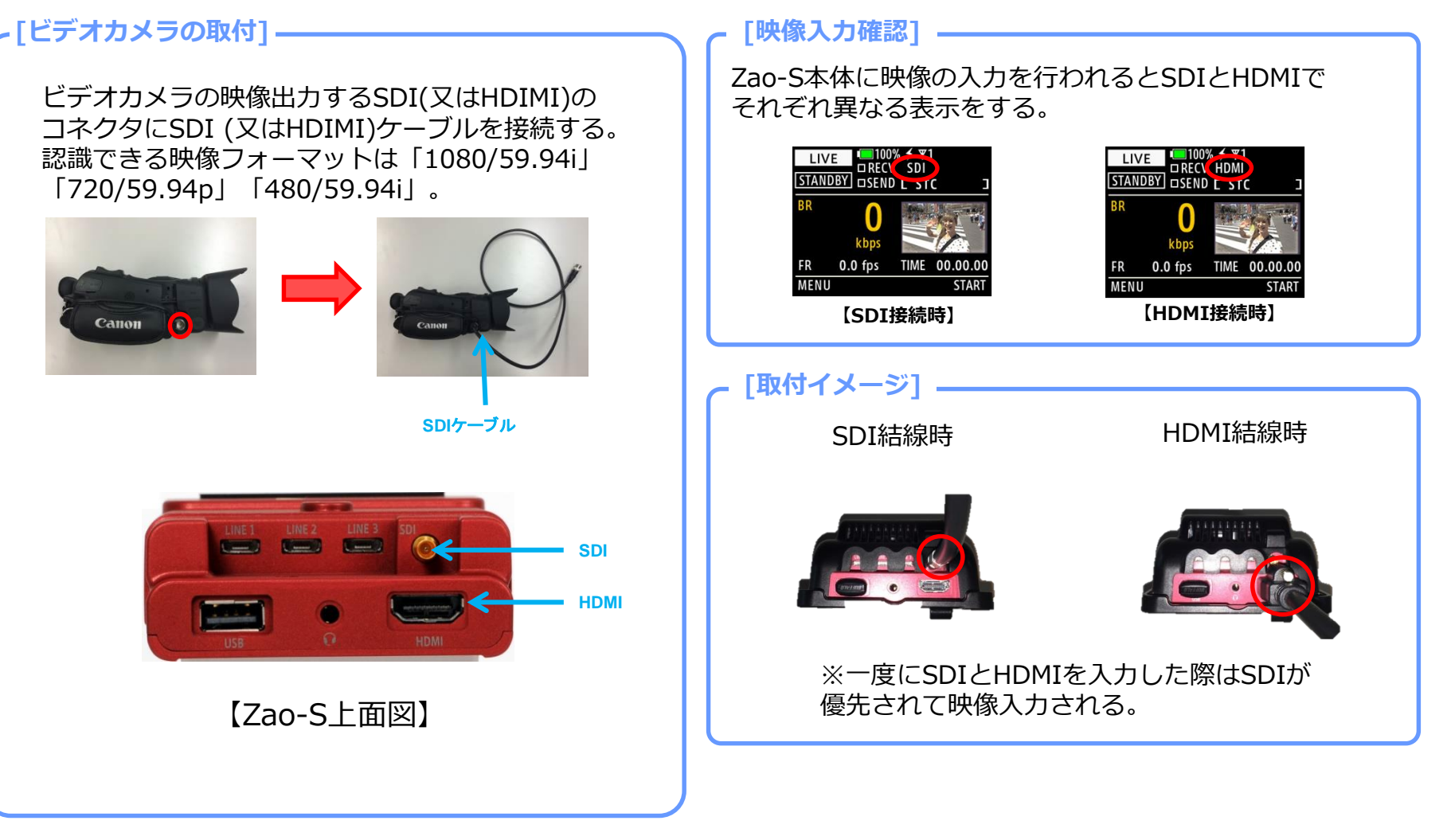

**Saliton** 

#### **[宛先IP入力操作]**

基本的な操作は本体3つのボタンで行う。ボタン上部に表示された文字又は記号はそれぞれのボタンの役割となる。 本体起動時から宛先IPの入力は以下手順。

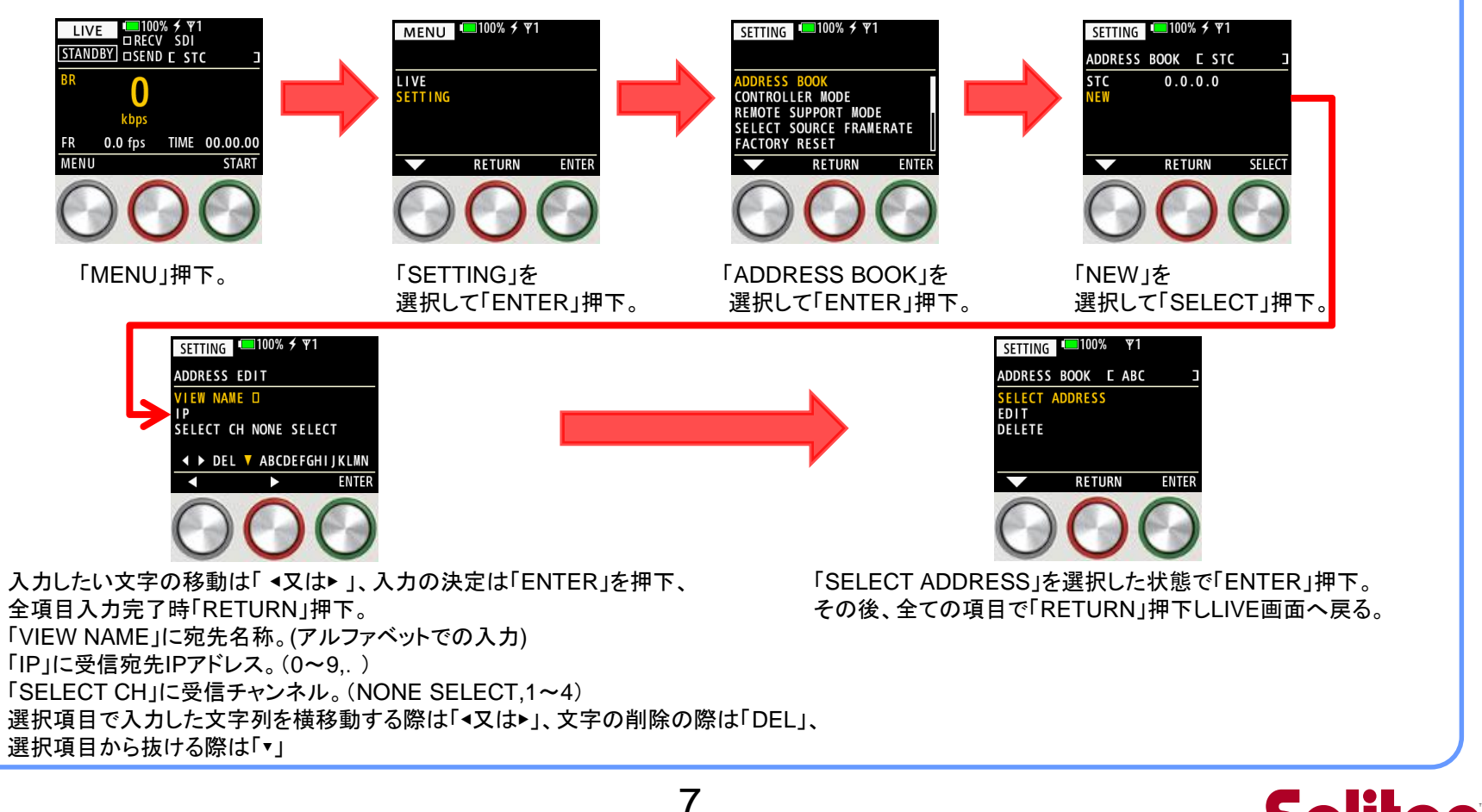

**Saliton** 

## ボタン操作で中継を開始します。

**※受信用PCのセットアップ及びZao-SでIPの設定を完了させてから中継を開始をする。 カメラの入力が確認できていないと中継を開始できないので注意。**

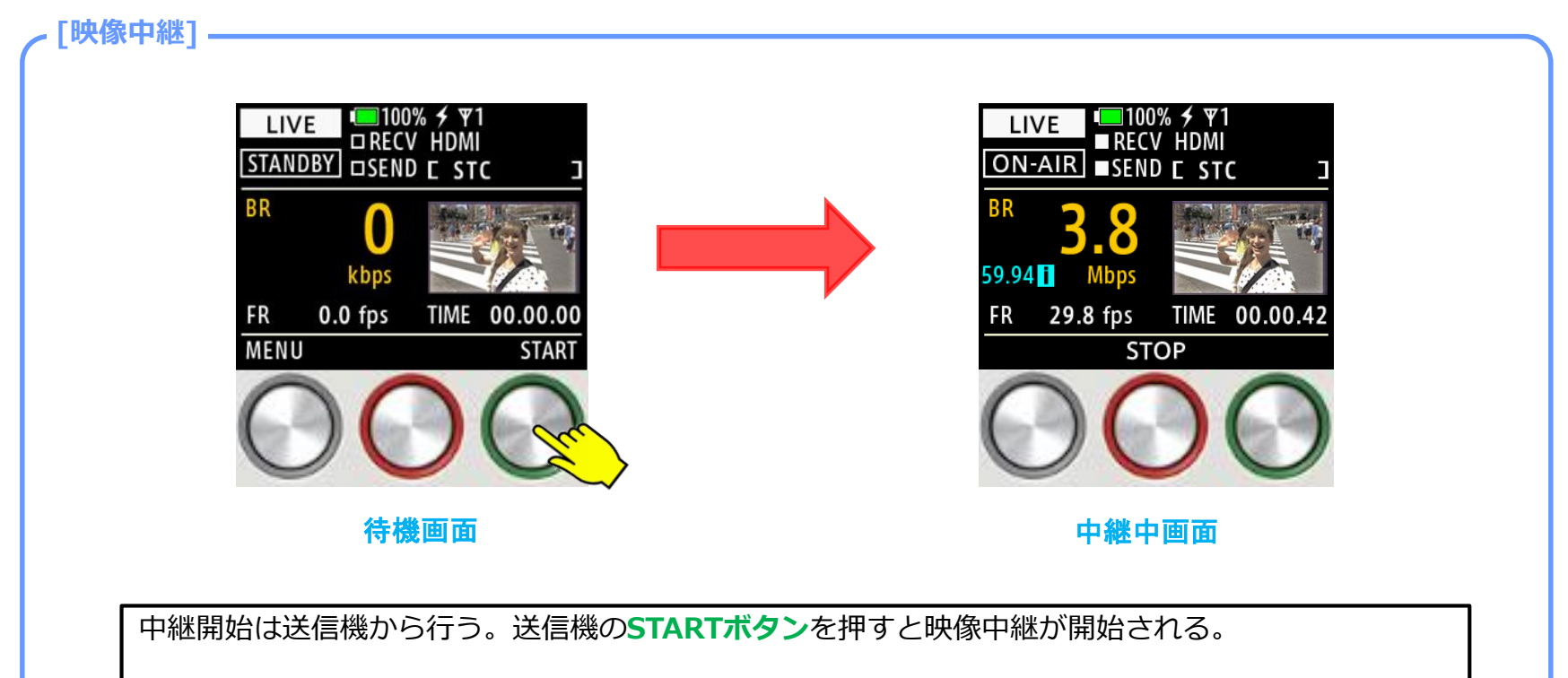

この時、通信モデムの本数と画面に表示されるアンテナの本数が合っていることを確認する。

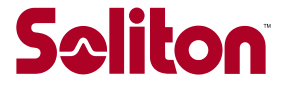

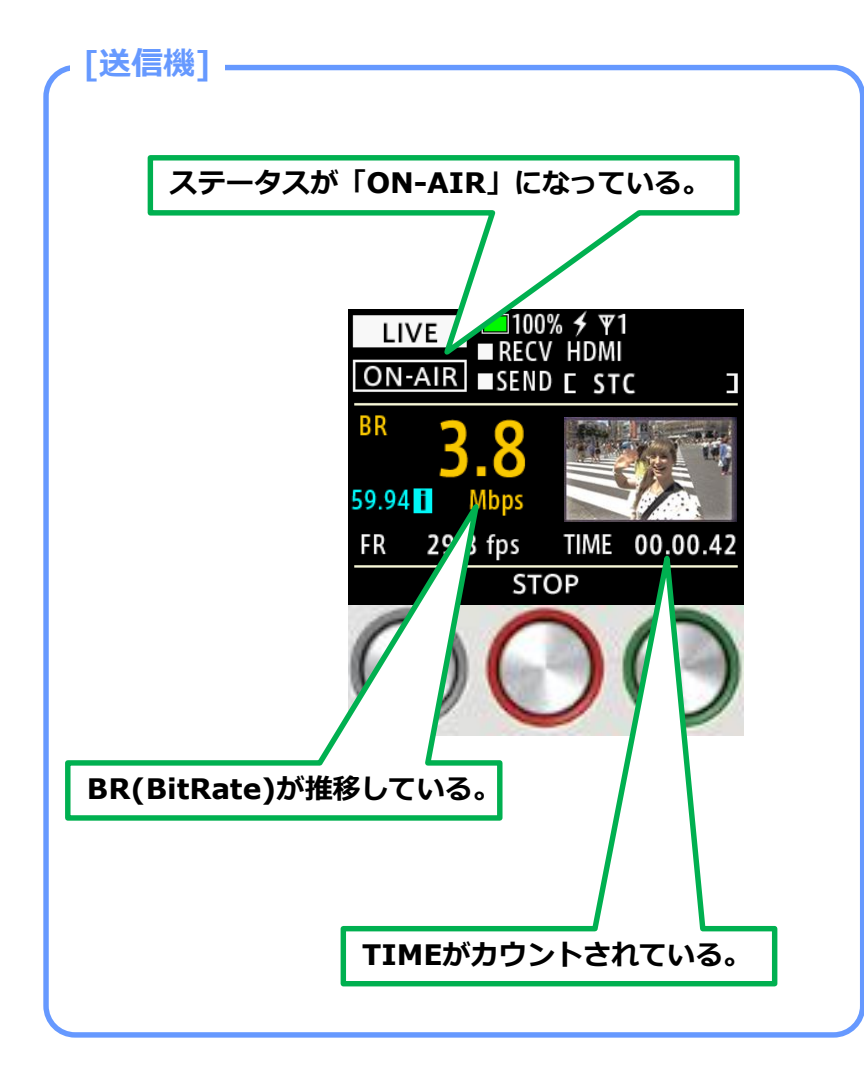

**7.中継の確認**

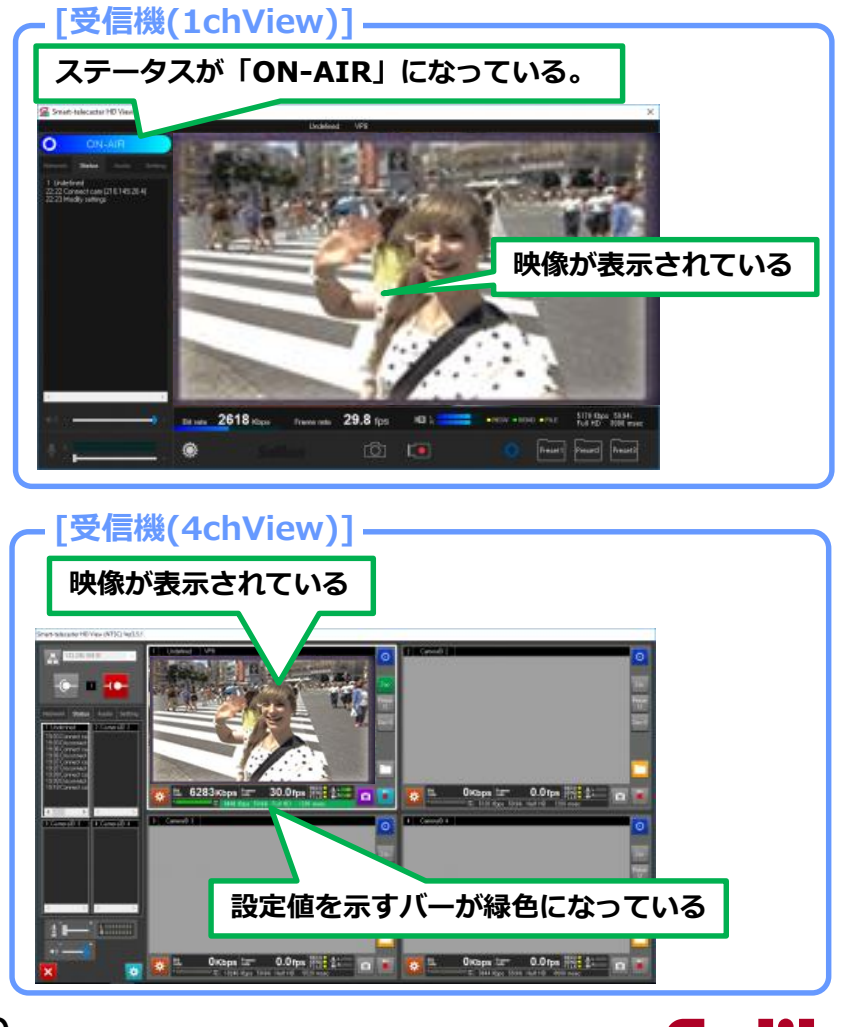

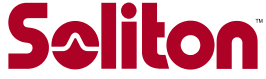

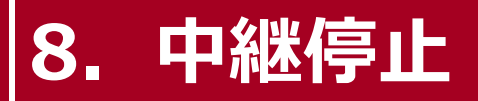

## **ボタン操作で中継を停止します。**

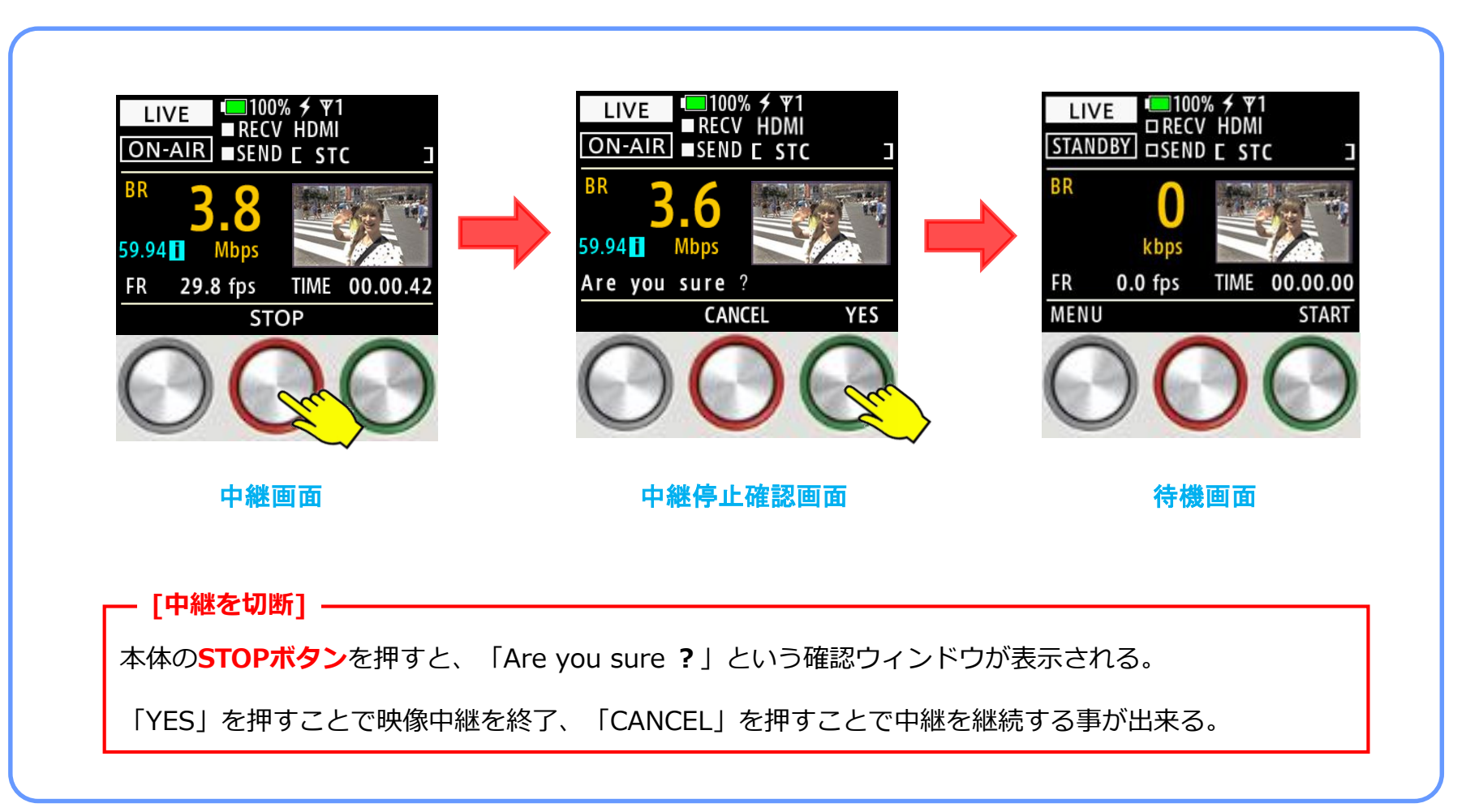

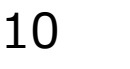

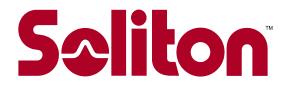

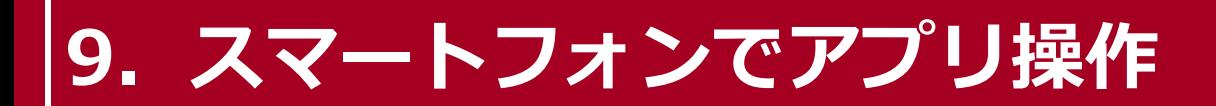

## **その他詳細設定をアプリで行う場合。**

### **[Zao Controllerのダウンロード]**

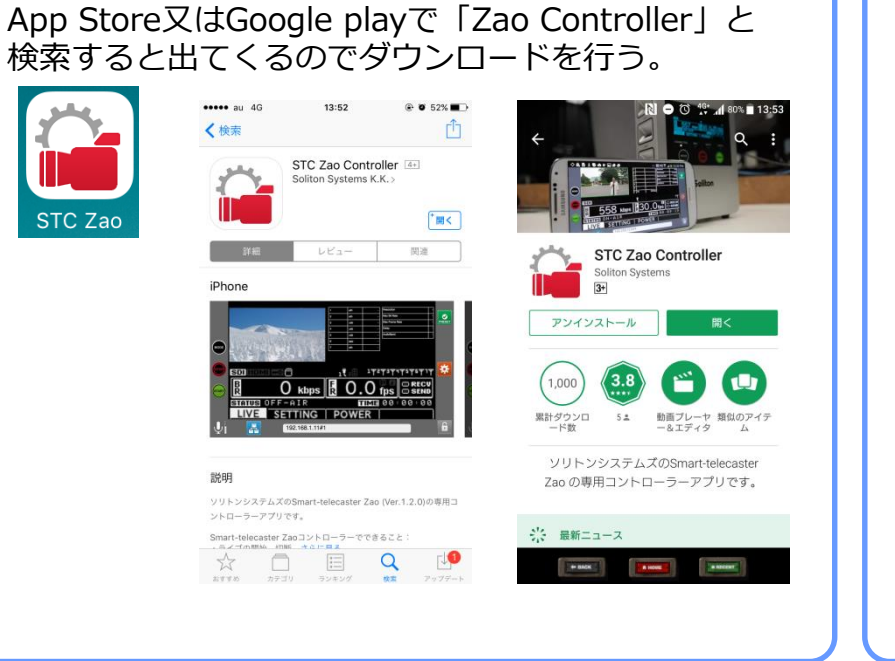

#### **[Zao-SのSSIDとPasswordの確認]**

Zao Controllerを使用するためにZao-S本体のSSIDと Passwordを確認しスマートフォンのWiFi設定に入力する。 ※本体設定の「information」から確認出来る。 こちらを使用しての設定はZao controllerの ユーザーズガイドを参照。

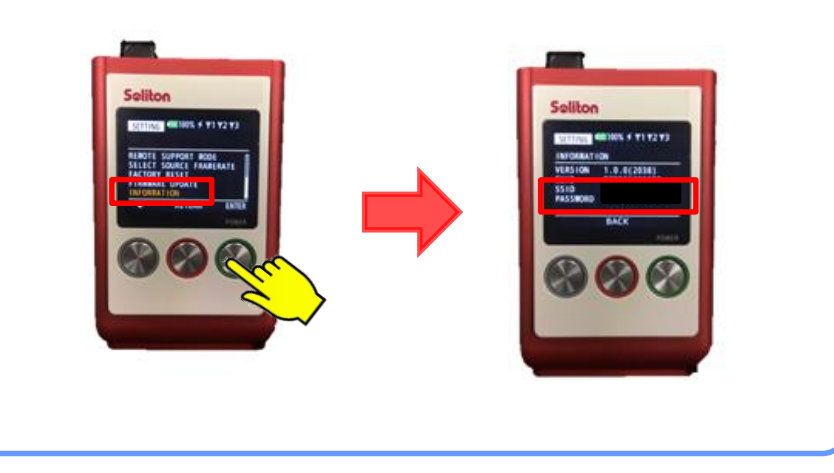

※Zao-S関連の各ユーザーズガイドは下記より参照可能。

#### ・Zao-S

[https://www.soliton.co.jp/support/soliton/hardware/smarttelecaster/download/STCZaoS\\_usersguide.pdf](https://www99.soliton.co.jp/support/soliton/hardware/smarttelecaster/download/STCZaoS_usersguide.pdf)

#### ・Zao controller

[https://www.soliton.co.jp/support/soliton/hardware/smarttelecaster/download/STCZaoController\\_usersguide.pdf](https://www99.soliton.co.jp/support/soliton/hardware/smarttelecaster/download/STCZaoController_usersguide.pdf)

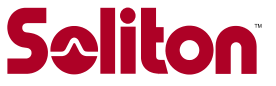

トラブル・ご質問等ありましたら、 下記サポートセンターまでお問い合わせください。

営業時間 : 平日9時~17時半

お問い合わせフォーム: [https://www.soliton.co.jp/support/contact/form\\_stc.php](https://www.soliton.co.jp/support/contact/form_stc.php)

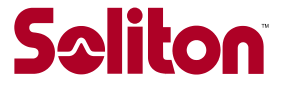